## the "swiftenv" 5/26 '16

## Swift 3.0 and the "swiftenv"

- with Swift 2.2. Follow swift.org and the Swift Evolution.
- versions of Swift. https://github.com/kylef/swiftenv

## • Swift 3.0 will be released in late 2016. It's not source-compatible

• swiftenv allows you to easily install, and switch between multiple

### # Install the swiftenv from brew

- \$ brew install kylef/formulae/swiftenv # Setup your shell setting. Bash here for example. ~/.bash\_profile
- # Install a different version of swift. # Check the version with the package you want to use. # Or paste the URL of .pkg file from the <u>swift.org</u> # "DEVELOPMENT-SNAPSHOT-2016-05-03-a" here for example
- \$ swiftenv install DEVELOPMENT-SNAPSHOT-2016-05-03-a
- **\$** swiftenv versions

DEVELOPMENT-SNAPSHOT-2016-05-03-a

\* 2.2 (set by /Users/sodas/.swiftenv/version)

\$ echo 'if which swiftenv > /dev/null; then eval "\$(swiftenv init -)"; fi' >>

## Use Swift 3.0 with Xcode

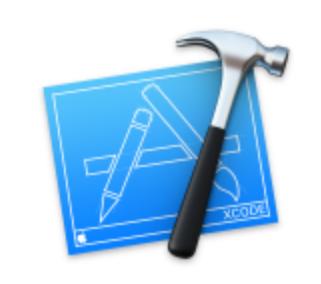

## Welcome to Xcode

Version 7.3 (7D175) Swift Development Snapshot 2016-05-03 (a) Toolchain 🕤

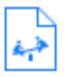

Get started with a playground Explore new ideas quickly and easily.

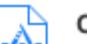

Create a new Xcode project

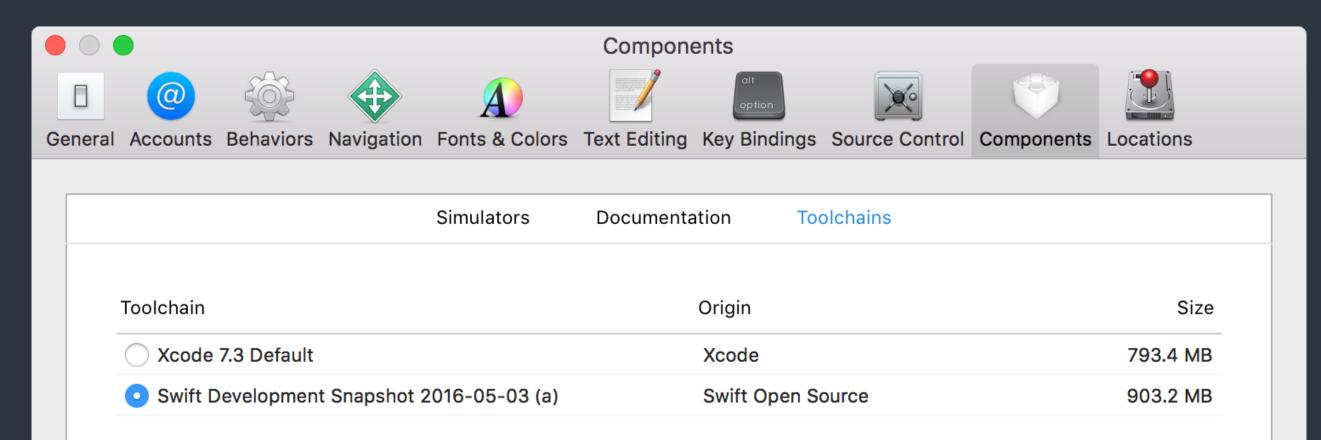

Swift 3.0 and the "swiftenv"

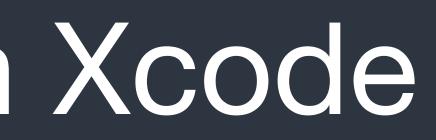

### Change back to default for AppStore build.

## Use Swift 3.0 with Xcode

| Ś          | Xcode               | File   | Edit | View | Find    | 1 k |
|------------|---------------------|--------|------|------|---------|-----|
|            | About Xcode         |        |      |      |         | ас  |
|            | Prefer<br>Behav     |        | ••   |      | Ж,<br>▶ |     |
| ▼ 🔄 V      | Toolch              | ains   |      |      |         | )   |
|            | Open Developer Tool |        |      | ol   |         | √ 9 |
|            | Servic              | es     |      |      |         |     |
| ▼ 🚞        | Hide X              | code   |      |      | жн      |     |
| ▼          | Hide C              | )thers |      | Z    | ЖΗ      |     |
|            | Show                | All    |      |      |         |     |
|            | Quit X              | code   |      |      | ЖQ      |     |
| Middleware |                     |        |      |      |         |     |
|            |                     |        |      |      |         |     |

Swift 3.0 and the "swiftenv"

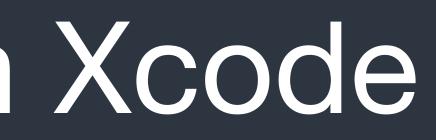

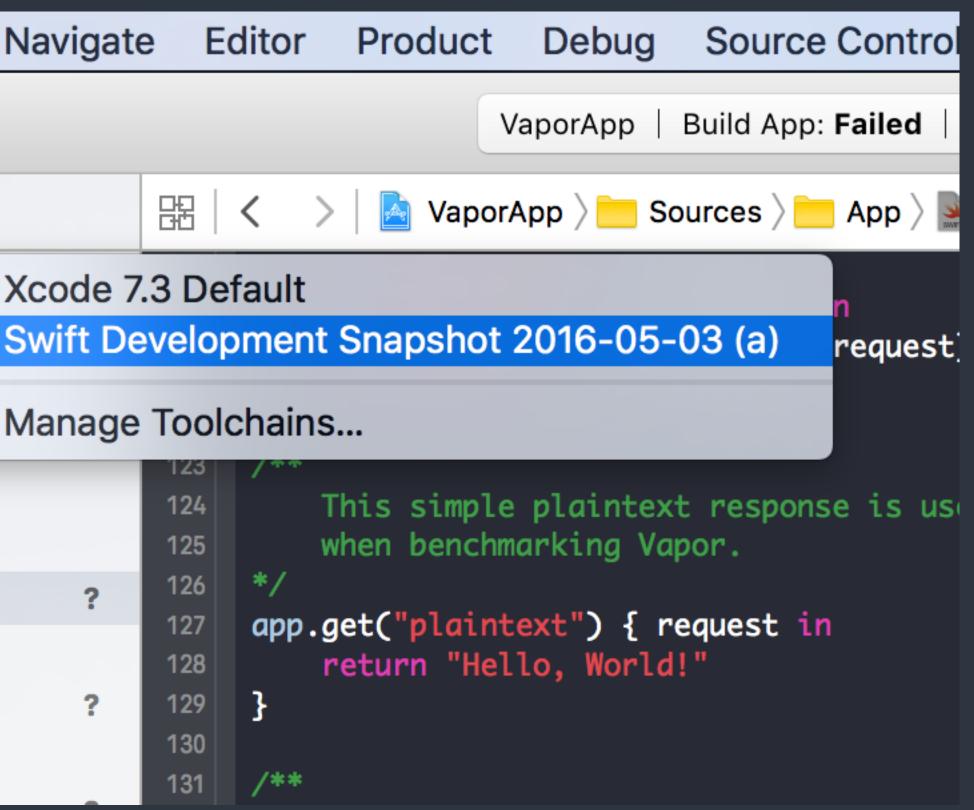

# a PaaS provider from Salesforce

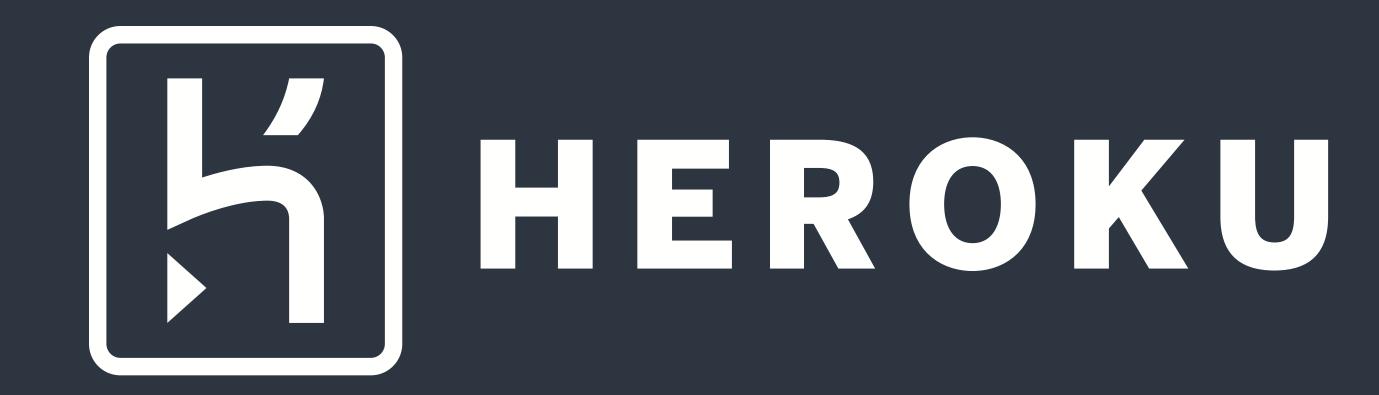

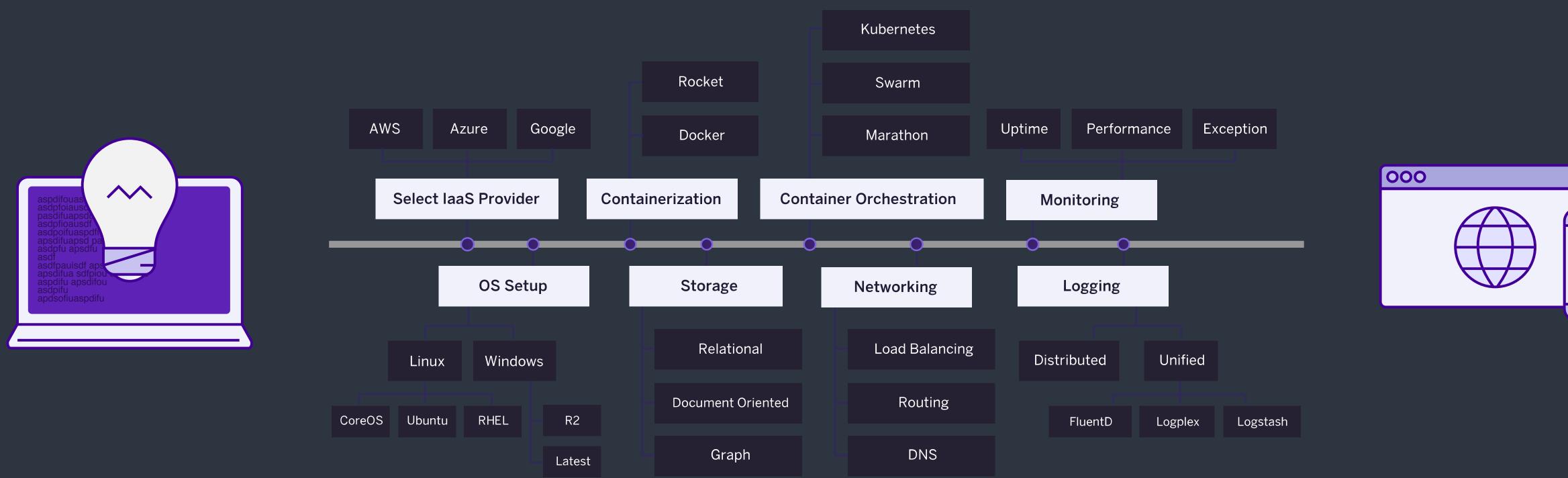

Deploy sever-side app with laaS solutions

Image Credits: <u>https://www.heroku.com</u>

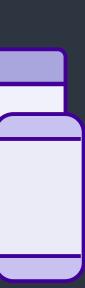

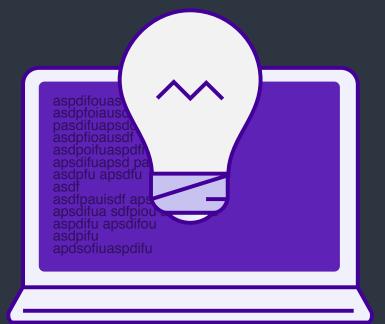

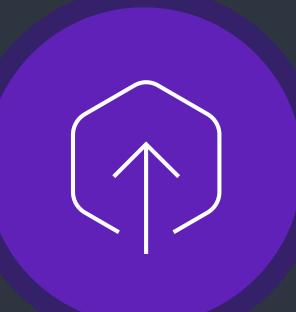

### DEPLOY

Deploy sever-side app with Heroku

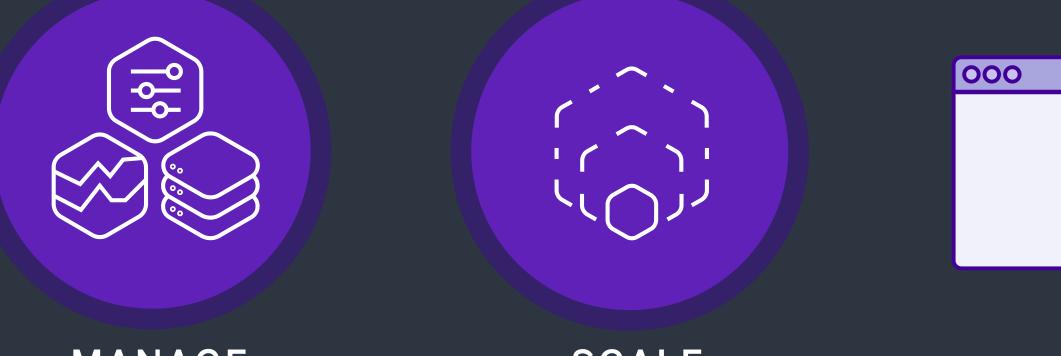

MANAGE

SCALE

Image Credits: <u>https://www.heroku.com</u>

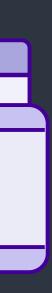

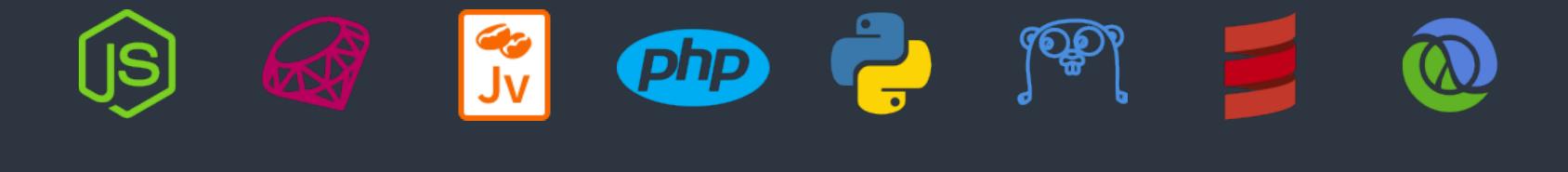

# Supported languages of Heroku

Image Credits: <u>https://www.heroku.com</u>

## Heroku Platform

### • Dyno

A lightweight Linux container that runs a single command in its environment or in your app's slug.

### • Buildpacks

When the Heroku platform receives the application source, it initiates a build of the source application and assembles them into a <u>slug</u>.

### Slug

A <u>slug</u> is a bundle of your source, fetched dependencies, the language runtime, and compiled/ generated output of the build system - ready for execution.

Git deployment
The Heroku platform uses git as the primary means for deploying applications.

## Heroku Platform

- Heroku Add-ons fully maintained for you, either by a third-party provider or by Heroku.
- Heroku Postgres an add-on.
- Heroku Redis managed as an add-on.

Heroku > Platform

Heroku add-ons are components, services, or pieces of infrastructure that are

the SQL database service run by Heroku that is provisioned and managed as

An in-memory key-value data store, run by Heroku, that is provisioned and